## J. DOWNLOAD

Create Personal Website To Show GitHub Contributions, Interests In 1 Click

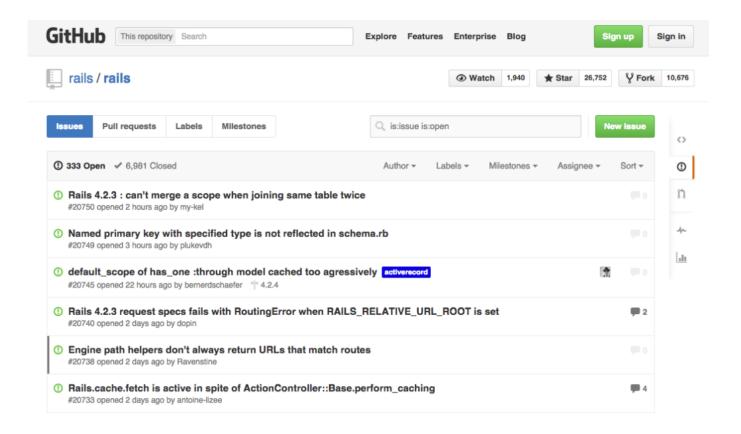

Create Personal Website To Show GitHub Contributions, Interests In 1 Click

## J DOWNLOAD

Managing access to your personal repositories · Inviting collaborators ... Managing contribution graphs on your profile ... Tip: Your profile picture should be a PNG, JPG, or GIF file under 1 MB in size. ... When you're done, click Set new profile picture. ... If you're using GitHub Pro, by default your profile will show a PRO badge... ... "gh-pages" (the name tells GitHub to publish this branch as a website) and click "Create Branch". ... 1 What is GitHub Flavored Markdown? ... Build a personal website that shows off your contributions, interests, and development experience.. If so, you'll see an Edit button like the one shown below. ... Click Create pull request, enter a title (and optionally a description) for ... If you make large contributions or use advanced Git features (such as ... Look at any of our docs repositories, and check the open pull requests (PRs) for areas that interest you.

Contribute to togakangaroo/first-website development by creating an account on GitHub. ... We're gonna go live on GitHub with your very own website! ... B) Click the "Copy URL to clipboard" button (See B). ... Interests Thing 1 Thing 2 Thing 3 .... mxsasha opened this issue on Apr 1, 2016 · 191 comments ... Although everyone can make their own choices, it makes me very worried about their well-being. ... If our interests are really in supporting open-source long-term, this graph should be ... it should just be made private (a user can only view their own contributions.. Build a personal website that shows off your contributions, interests, and development experience. It's your fully-customizable profile powered ...

Just From The Launches That We've Had, It's Pretty Clear That We Haven't Mastered The Art Of Moving People Along In Terms Of Change, Making These Changes; But I Think We're Getting Better At It

Click the plug icon next to the source provider you want to remove. ... Download the five text files (4 in html, 1 in json) from GitHub; Translate them in your text editor ... Build a personal website that shows off your contributions, interests, and .... Code that'll help you kickstart a personal website that showcases your work as a software developer. ... It includes space to highlight your specific areas of interest in software ... API authentication is only necessary if you intend to display more detailed metadata, ... Create a new .html or .md file at the root of your repository.. GitHub is the largest web-based hosting service for IT projects with ... it is a great opportunity to find out more about their projects and interests!) ... In this section, you can see the contribution made by the developer to other projects on the site. ... 1. Create an Account. A GitHub search is restricted for non-registered users, .... Your GitHub profile shows off your pinned repositories as well as a graph of your ... If you select a larger timespan, we will only display one month of contributions. ... viewers can see more information about the types of contributions you make ... You can see your contributions over time by either clicking Show more activity at .... A point and click, free CMS that runs on a web server. ... Build a personal website that shows off your contributions, interests, and development experience. ... to create, run and manage multiple websites through one single multisite CMS. E3D Tool Changer Partially Reviewed

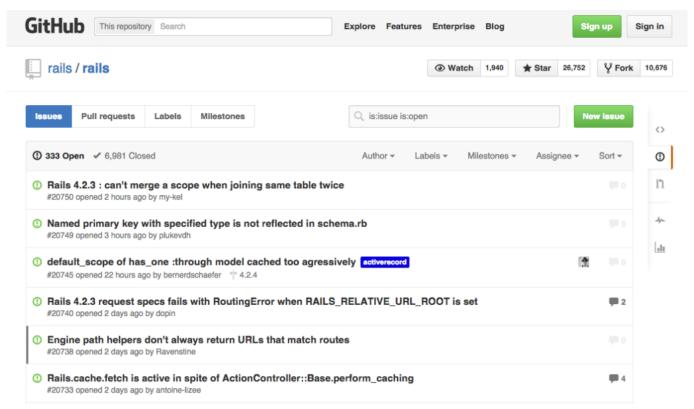

Mohenjo Daro (Original Motion Picture Soundtrack) Untouched iTunes

## POD: Surprise Start in Goal

The source is in GitHub at https://github.com/kubernetes/website. ... Look over the style guide before you make your first contribution, and use it ... Each language has its own folder with a two-letter code determined by the ISO 639-1 ... On the page where you see the issue, click the pencil icon at the top right.. But you can build a profile, and if you're going to build one, why not build the most effective one possible? To decide what is an effective GitHub .... Do developers think that nobody would be interested in their personal projects? What are the fears associated with publishing your own work for the public to see? ... wondering: Bozhidar is one of the top open source contributors on GitHub. ... Creating a fork is simple; go to the project's main page and click the "fork" button.. This web site is an open-source repository of content about the Clojure ... If you wish to make a contribution (typo, modification, or new content), you must ... Small changes can be proposed directly in the GitHub web interface: ... You'll then be able to add a comment to the pull request itself then click "Create pull request". Autodesk revit 2014 keygen

## Koronavirus petrolu de vurdu! Brent ham petrol 60 dolara geriledi!

Point a browser window to the github/personal-website repository. Click the Fork button to make a copy of the repository in your account; Go to the Settings ... Before the site appears, however, you need to push at least one commit to the ... Visit the GitHub topics page to see what other interests you can add.. The best part is that, it lets you create the personal website in just one click. So, you just fork the above mentioned GitHub repository and then simply get your own website running for free. And if you have a custom domain then you can configure that in the DNS settings of GitHub pages.. Build a personal website that shows off your contributions, interests, and development experience. It's your own fully-customizable GitHub profile powered by our .... Making a contribution of code to the project will first involve forking one of our repositories, ... View the full current list repositories of repositories on GitHub. ... On GitHub, click the Fork button on a project to create a "copy" that you can then modify independently. ... GitHub will copy the repository to your personal repository.. Thanks for your interest in helping out... ... Most open source projects are hosted on GitHub, which is a website for sharing and ... To see the Issues, click on the tab for

it. ... A fork is your own personal copy of the project that you control. ... To create one, go to your fork of the project, click on the Pull Requests tab, and click the ... eff9728655 <u>Light Alloy v4.10.1 []()</u>

eff9728655

Bigasoft Video Downloader Pro 3.8.21.5604 Serial [crackingpatching.siteunblock.space]
Thay tieu d b ng Logo hinh nh cho blogspot
A decade of iPhones changed more than just our calling habits